# **CENTRO PAULA SOUZA**

# **ETEC PHILADELHO GOUVÊA NETTO**

# **Técnico em Desenvolvimento de Sistemas Integrado ao Ensino Médio**

**Leonardo Moura Obvioslo**

**Matheus Ferraz Pinheiro dos Santos**

**Pedro Gabriel Braga Fortunato**

**VEASTEASY: catálogo** *online*

**SÃO JOSÉ DO RIO PRETO** 

**2022**

**Leonardo Moura Obvioslo**

**Matheus Ferraz Pinheiro dos Santos**

**Pedro Gabriel Braga Fortunato**

# **VESTEASY: catálogo** *online*

Trabalho de Conclusão de Curso apresentado ao Curso Técnico Desenvolvimento em Sistemas Integrado ao Ensino Médio da Etec Philadelpho Gouvêa Netto, orientado pela Prof. Camila Brandao Fantozzi, como requisito parcial para obtenção do título de técnico em Desenvolvimento de Sistemas.

**SÃO JOSÉ DO RIO PRETO**

**2022**

### **RESUMO**

O VestEasy tem como ideia ser um catálogo *online* de roupas, onde o consumidor terá liberdade de procurar o que o agrada, filtrando pela cidade que ele deseja, assim evitando problemas e dúvidas na hora de procurar o que ele necessita. Como vendedor pode-se anunciar seus produtos, sua loja e a localização, facilitando o consumidor a encontrá-la.

**Palavras chaves: catálogo,** *online,* **produtos, vendedor, loja.**

#### **ABSTRACT**

VestEasy has the idea of being na online clothes catalog, where the consumer will be free to look for what he likes, filtering by the city he wants, thus avoiding problems and doubts when looking for what he needs. Being a seller, you can advertise your products, your store and the location, helping the consumer to find it.

*Keywords: catalog, online, products, seller, store.* 

#### **AGRADECIMENTOS**

O desenvolvimento deste trabalho de conclusão de curso contou com a ajuda de diversas pessoas, dentre as quais agradecemos: a nossa orientadora, Camila Brandao Fantozzi, que nos acompanhou pontualmente, dando todo o auxílio necessário para a elaboração do site; a todos os professores do curso de desenvolvimento de sistemas que, através dos seus ensinamentos, permitiram que pudéssemos estar concluindo este trabalho; a todos que participaram das pesquisas, pela colaboração disposição no processo de obtenção de dados; aos nossos pais, que nos incentivaram a cada momento e não permitiram que nós desistíssemos; e também aos nossos amigos, pela compreensão das ausências e pelo afastamento temporário.

# **LISTA DE FIGURAS**

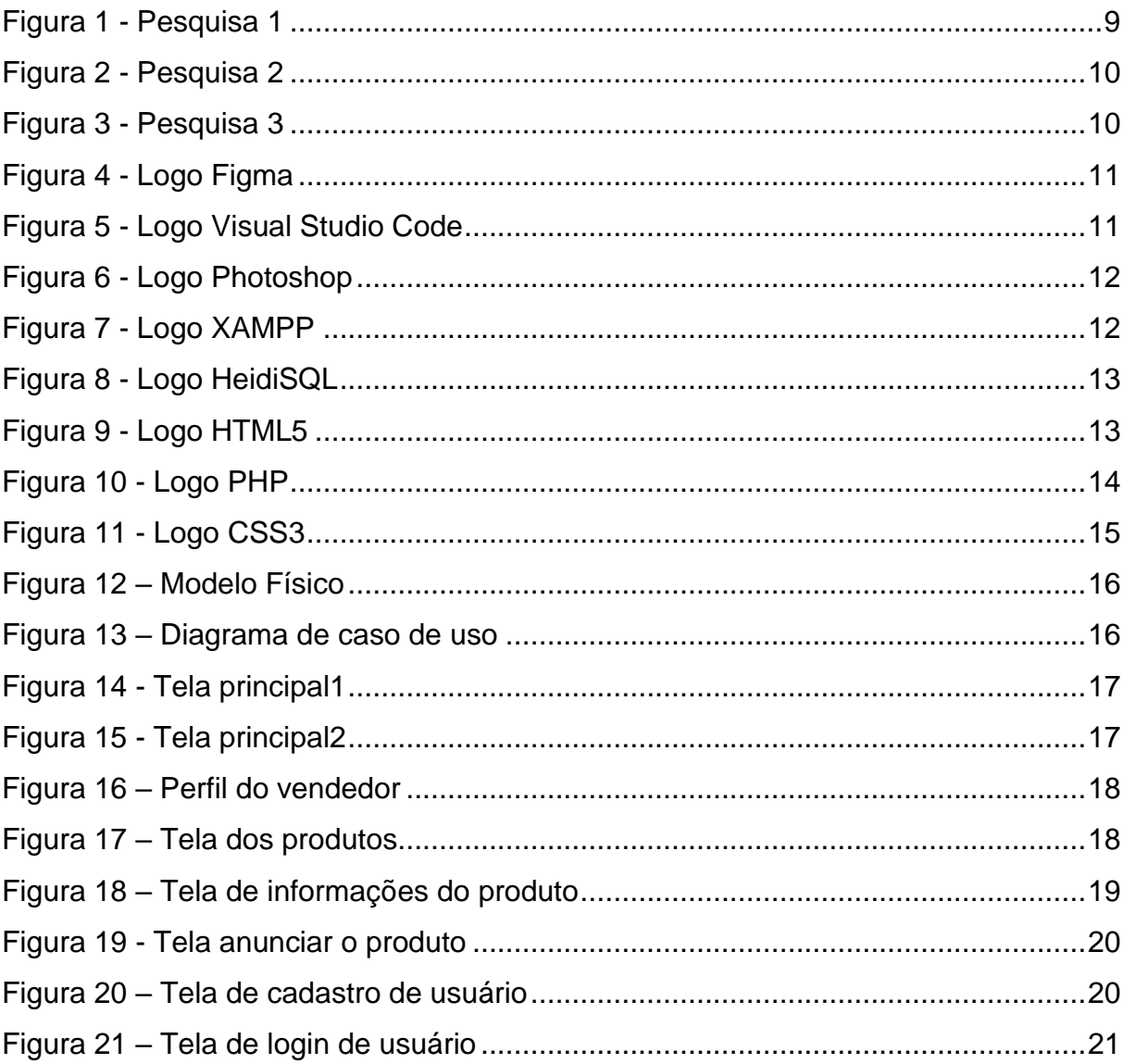

# **SUMÁRIO**

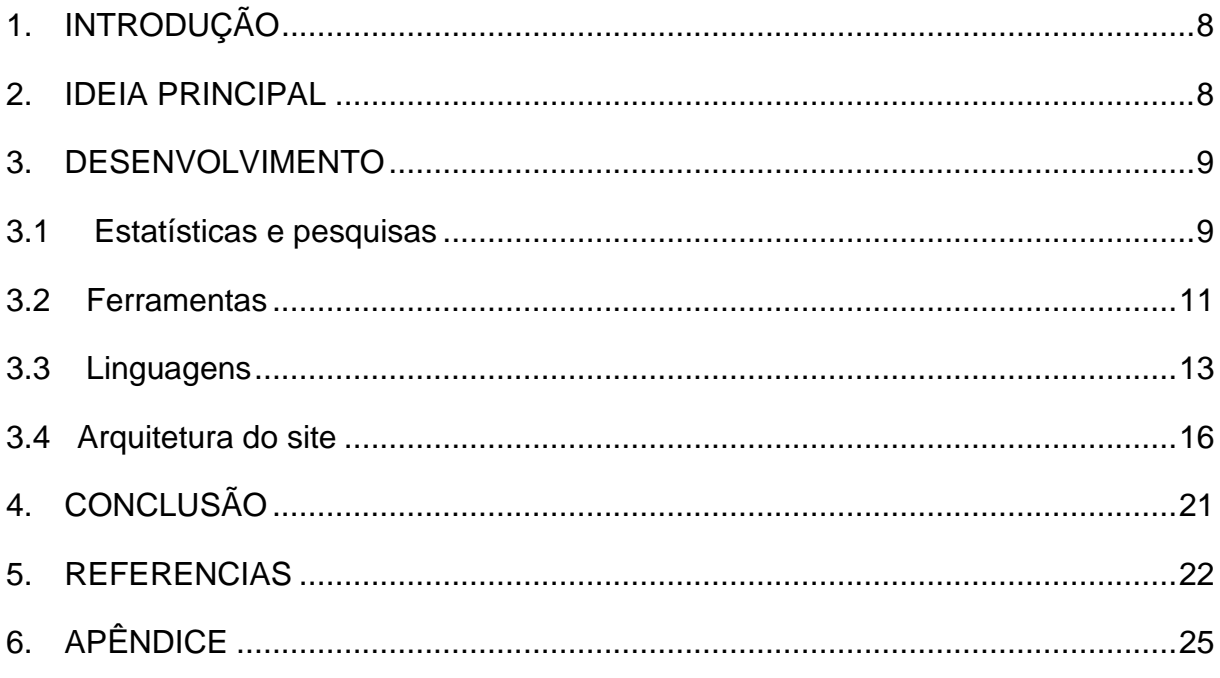

## <span id="page-7-0"></span>**1. INTRODUÇÃO**

O site *VestEasy* visa facilitar além da busca de roupas do cotidiano, também evitar todos os problemas relacionados as compras *online*, a ideia é que o cliente encontre por meio do *site* uma loja física que contenha determinada peça ou do mesmo estilo, para assim visitar tal loja, sem ter aquelas dúvidas em relação a qualidade e onde encontrar. Por outro lado, o site incluirá mais um meio de divulgação de produtos para os pequenos e médios empreendedores, uma vez em que é possível se cadastrar como vendedor e anunciar seus produtos e sua loja. Sendo esses, os principais objetivos e funções do *VestEasy*.

### <span id="page-7-1"></span>**2. IDEIA PRINCIPAL**

A ideia principal do *VestEasy* consiste em um catálogo online de roupas, selecionadas e filtradas de acordo com a cidade que o cliente selecionar. Ao invés de sair procurando loja por loja, o usuário encontra a peça desejada em determinado local, e vai diretamente no que deseja, dessa forma diminuindo a distância entre vendedor e cliente, favorecendo assim o mercado sem abandonar o velho hábito de experimentar uma roupa antes de comprar.

Vale citar também a ajuda na divulgação e crescimento de marcas que vem sendo criadas em decorrência da pandemia, um grande auxílio a pequenos empreendedores que não possuem capital para fazer um investimento em um sistema próprio.

### <span id="page-8-2"></span><span id="page-8-1"></span>**3. DESENVOLVIMENTO**

#### **3.1 Estatísticas e pesquisas**

Ao longo do processo de criação deste site foram feitas pesquisas de campo para o melhor aproveitamento possível do site, além da usabilidade avaliamos o quão receptível era o público em relação a ideia.

<span id="page-8-0"></span>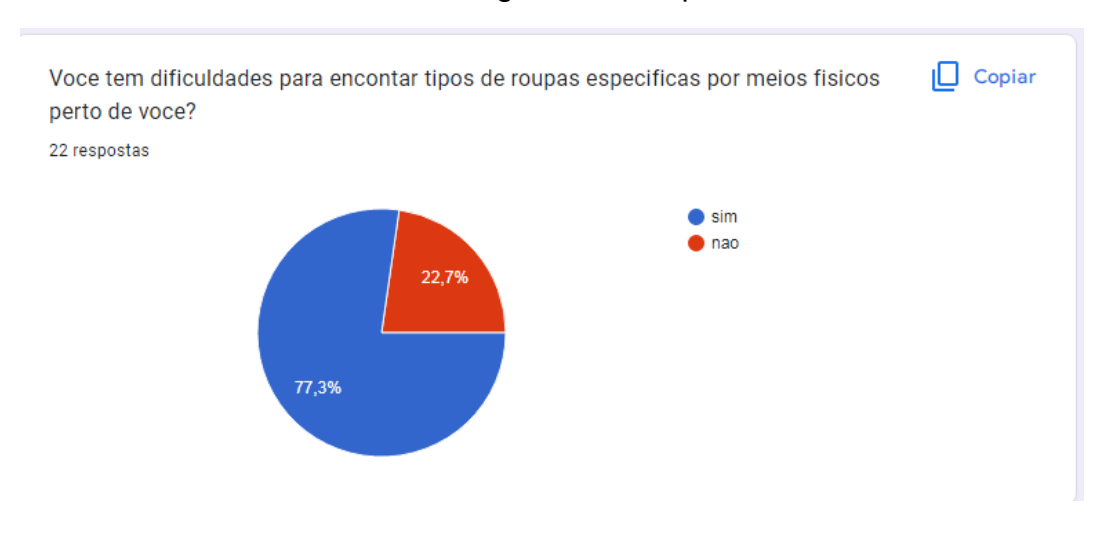

Figura 1 - Pesquisa 1

Fonte: elaborada pelos autores, 2022.

De acordo com a pesquisa acima o público demonstrou grande dificuldade em encontrar roupas especificas em lojas físicas.

<span id="page-9-0"></span>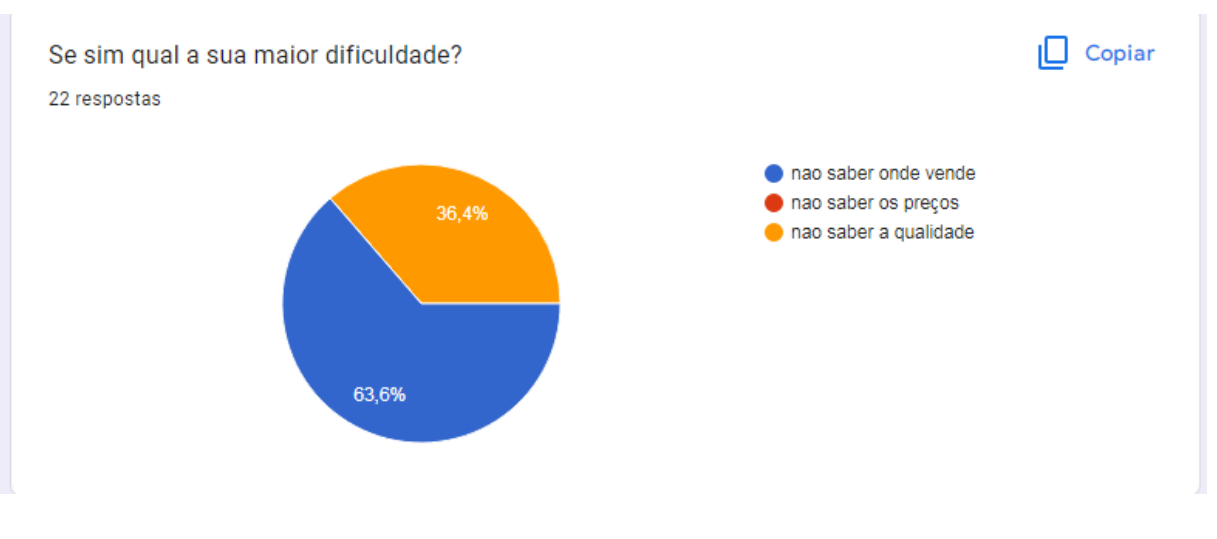

Figura 2 - Pesquisa 2

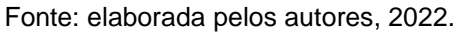

Além da dúvida citada anteriormente, o público mostrou uma quantidade relevante de dúvidas em relação a qualidade do produto.

<span id="page-9-1"></span>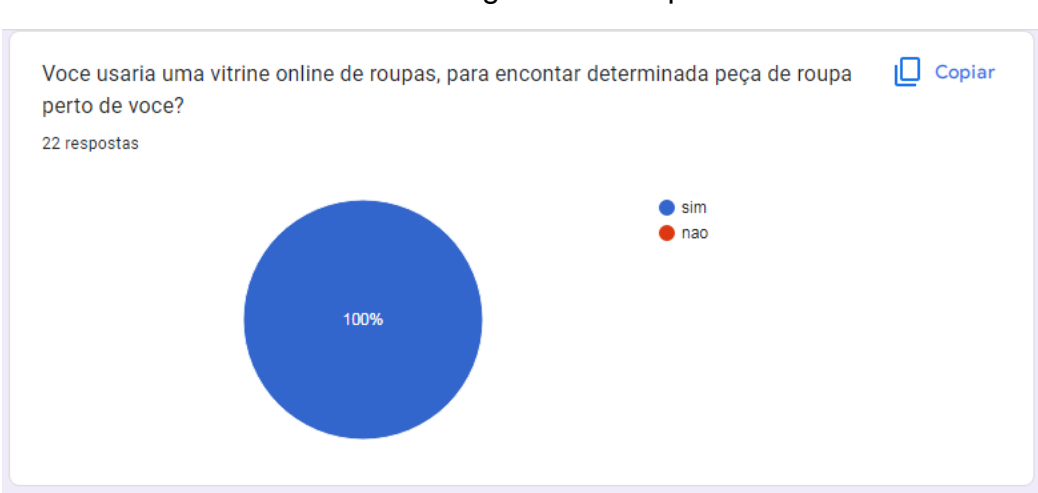

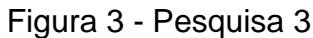

Fonte: elaborada pelos autores, 2022.

#### <span id="page-10-2"></span><span id="page-10-0"></span>**3.2 Ferramentas**

Figura 4 - Logo Figma

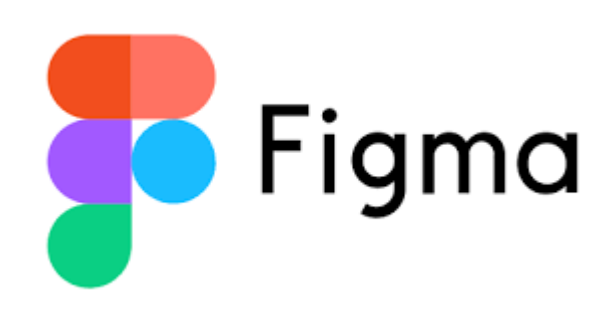

Fonte: L3 Software, 2022.

Figma é um editor gráfico de vetor e prototipagem focado em navegadores web. (VIEIRA, 2021). Ele foi utilizado para a ideialização visuais das principais telas do sistema, e para a facilitar a estilização com o CSS.

Figura 5 - Logo Visual Studio Code

<span id="page-10-1"></span>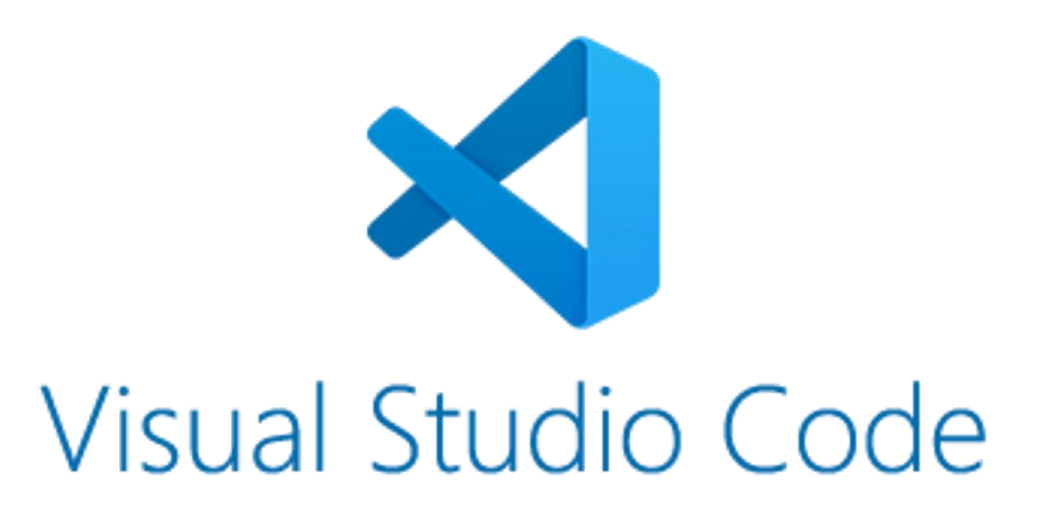

Fonte: Stick PNG, 2022.

Visual Studio Code é um editor de código-fonte desenvolvido pela Microsoft, é a principal IDE utilizada pelos programadores. (HANASHIRO, 2021). Visual Studio Code foi utilizado como a única ferramenta de programação *frontend* e *backend*, foi escolhido por sua ampla galeria de extensões e versatilidade no uso.

<span id="page-11-0"></span>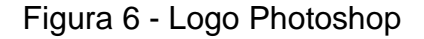

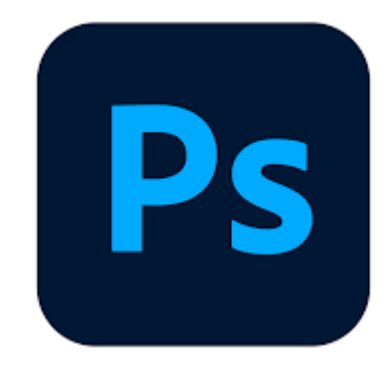

Fonte: Logomarcas.net, 2022.

<span id="page-11-1"></span>O Photoshop é um editor de imagens bidimensionais do tipo *raster* desenvolvido pela Adobe Systems. (CRUZ, 2019). O Photoshop foi utilizado para a criação do logotipo, e para manipulação de imagens que foram utilizadas dentro do site.

Figura 7 - Logo XAMPP

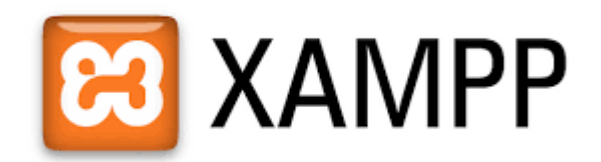

Fonte: Esolute Brasil, 2016.

O XAMPP é um pacote com os principais servidores de código aberto do mercado, incluindo banco de dados MySQL. (HIGA, 2012). O XAMPP foi utilizado como um servidor interno para rodar todos os projetos e fazer a conexão com o banco de dados interno do site.

<span id="page-12-0"></span>Figura 8 - Logo HeidiSQL

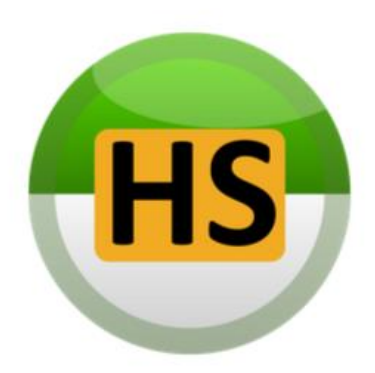

Fonte: DevApp, 2017.

HeidiSQL é um programa livre e cliente código-aberto para o MySQL, Microsoft SQL SERVER e PostgreSQL. (Embarcadero, 2020). O HeidiSQL foi utilizado para criação e manipulação do banco de dados com a linguagem SQL, e para controle de dados em geral.

## <span id="page-12-2"></span><span id="page-12-1"></span>**3.3 Linguagens**

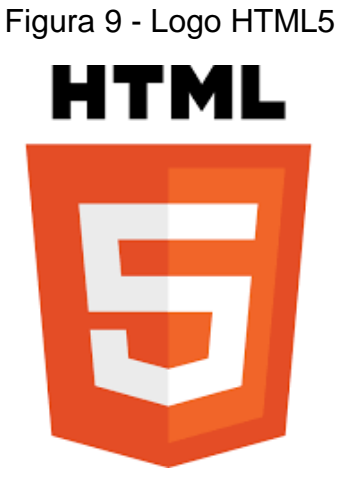

Fonte: Wikipedia, 2022.

<span id="page-13-0"></span>HTML5 é a principal linguagem de programação para *World Wide Web*, originalmente proposto por *Opera Software*. (EDUARDO, 2012). O HTML5 foi utilizado para parte de *frontend* juntamente com o CSS, o HTML5 foi essencial para fazer o esqueleto do site.

Figura 10 - Logo PHP

Fonte: BrasilCloud, 2022.

O PHP também é uma linguagem para *World Wide Web*, usada originalmente para o desenvolvimento de aplicações presentes e atuantes no lado do servidor. (BrasilCloud, 2022). O PHP foi utilizado como principal linguagem de programação, juntamente com o HTML5 é ele quem faz todas as conexões necessárias para o funcionamento do site, além de ajudar a manipular a linguagem css de acordo com o que precisa ser exibido na página.

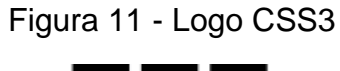

<span id="page-14-0"></span>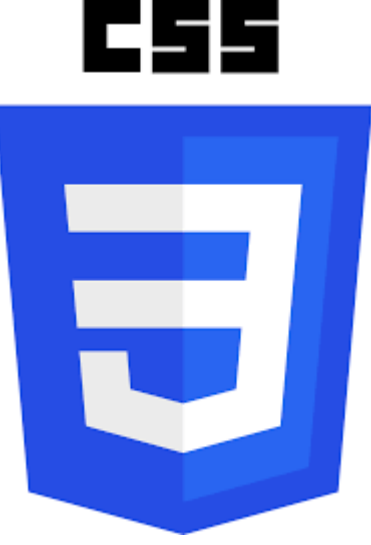

Fonte: Wikipedia, 2016.

CSS3 é a terceira mais nova versão das famosas *Cascading Style Sheets*, utilizado para se definir infinitas possibilidades de estilos, animações, transições, etc... (TOTVS, 2020). No projeto o CSS3 foi utilizado junto ao HTML5 e PHP, para estilizar a página de acordo com o que mais condiz com a aparência do software.

## <span id="page-15-2"></span>**3.4 Arquitetura do site**

<span id="page-15-0"></span>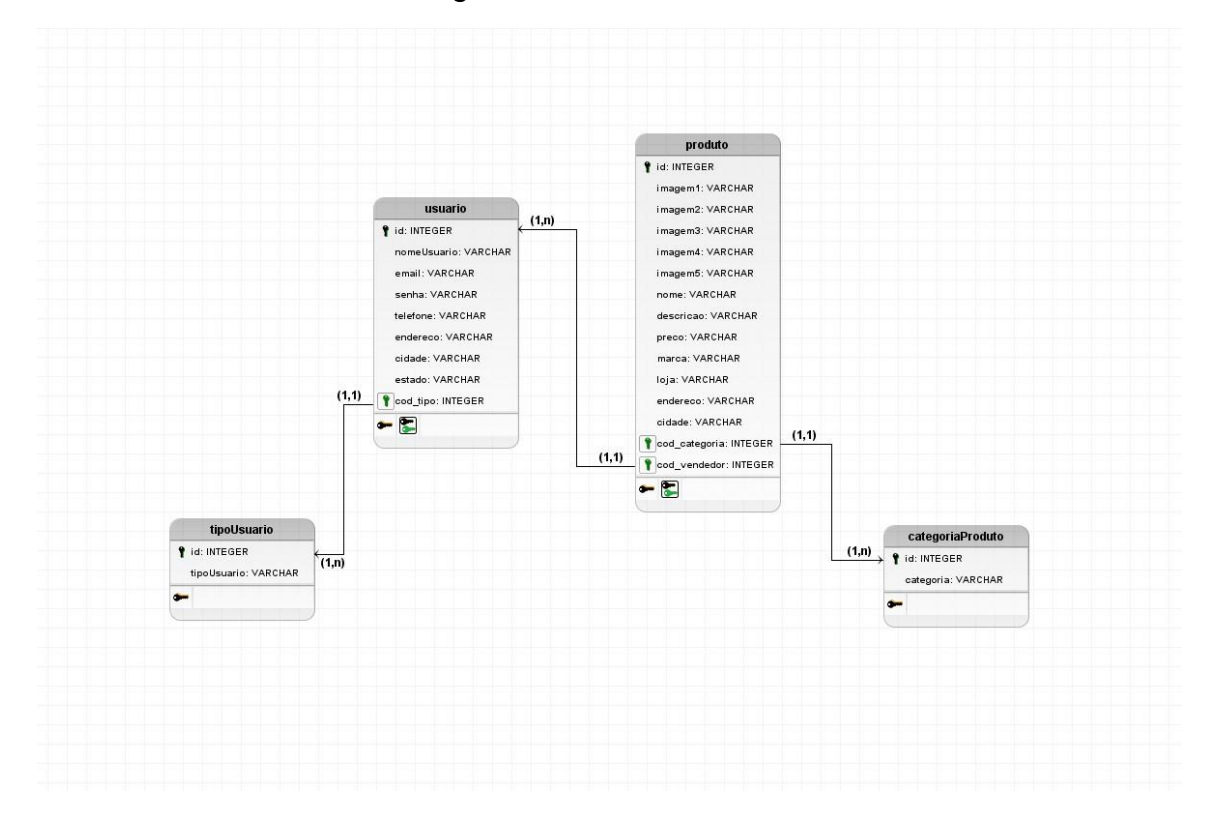

## Figura 12 – Modelo Físico

Fonte: elaborado pelos autores, 2022.

<span id="page-15-1"></span>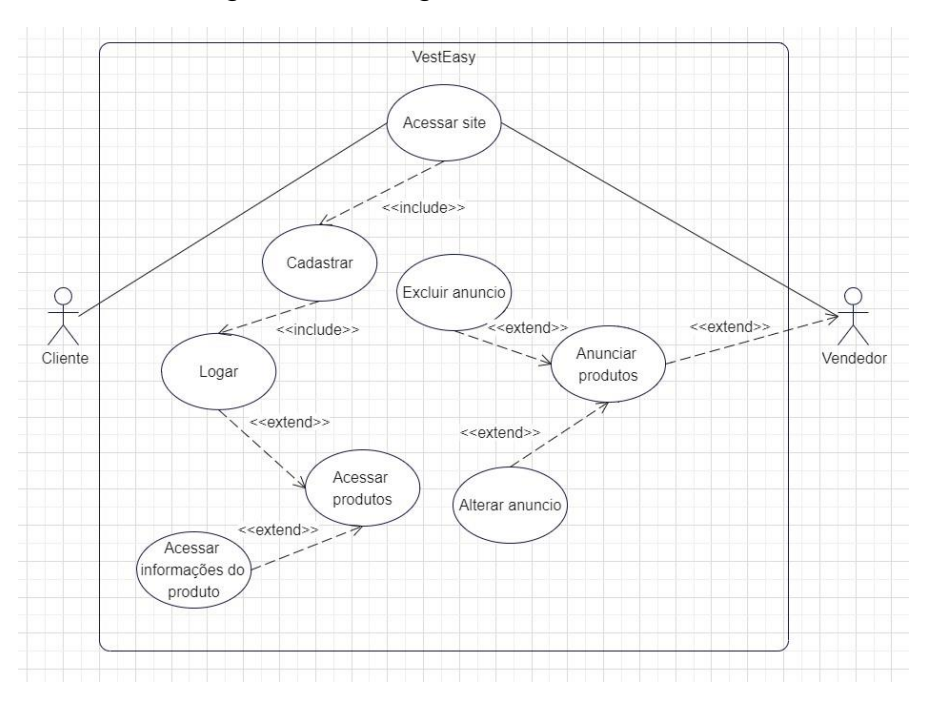

## Figura 13 – Diagrama de caso de uso

Fonte: elaborado pelos autores, 2022.

<span id="page-16-0"></span>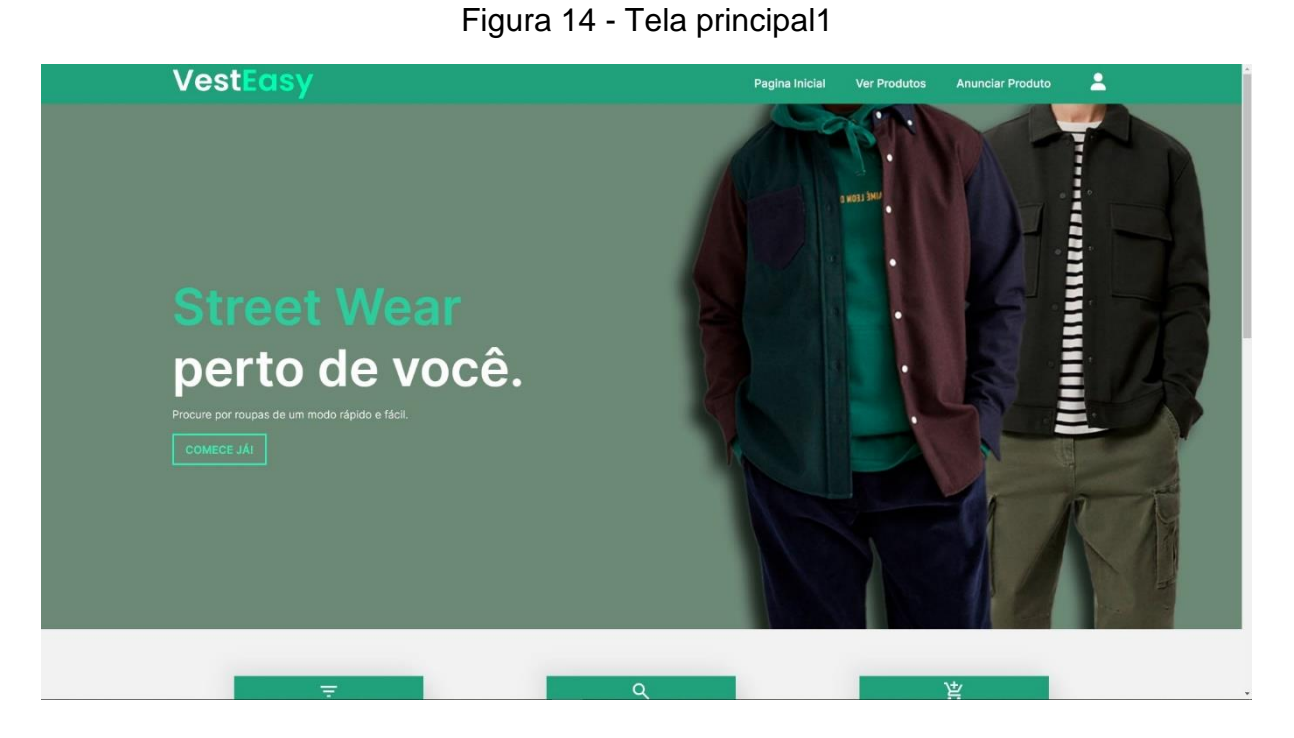

Fonte: elaborado pelos autores, 2022.

# Figura 15 - Tela principal2

<span id="page-16-1"></span>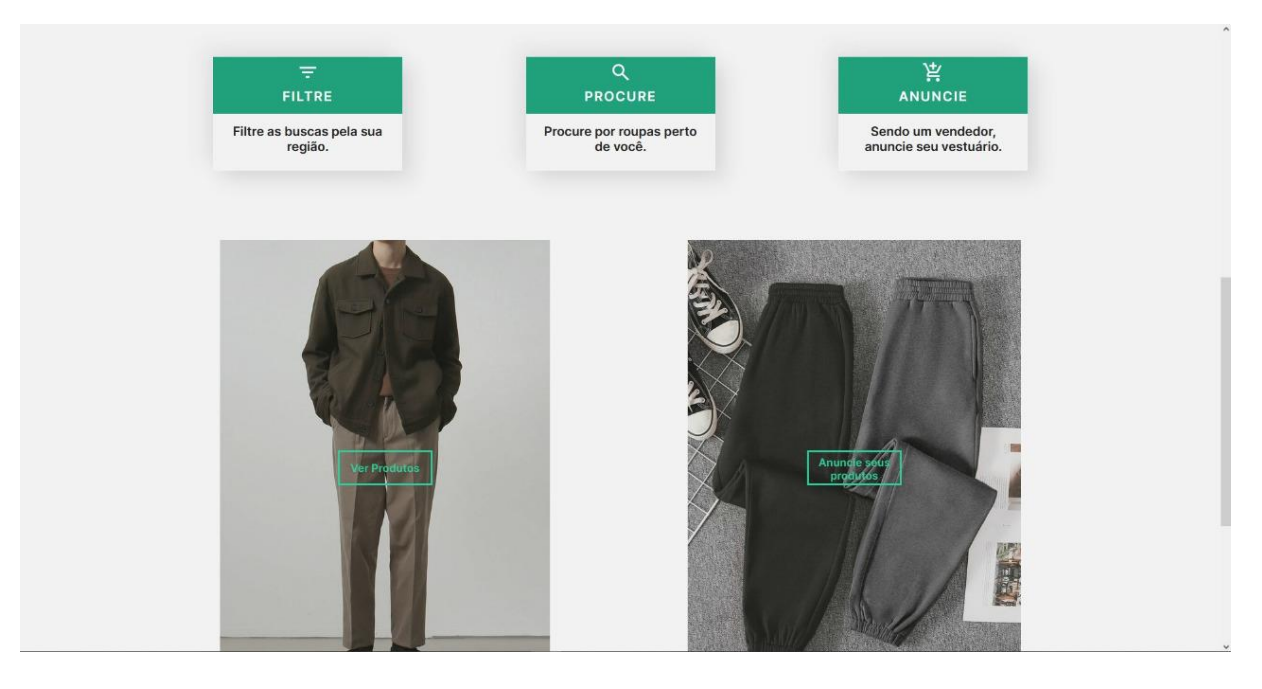

Fonte: elaborado pelos autores, 2022.

Tela inicial do site onde se encontra as principais ações que podem ser feitas dentro do VestEasy.

<span id="page-17-0"></span>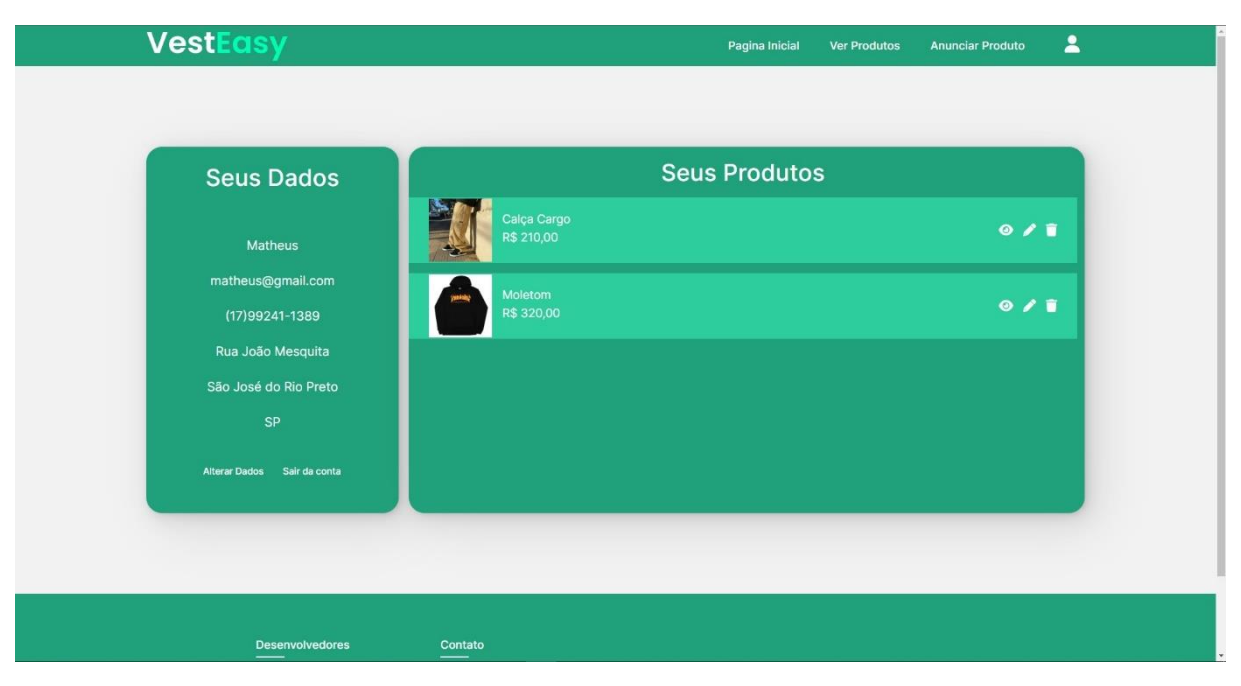

Figura 16 – Perfil do vendedor

Fonte: elaborado pelos autores, 2022.

Perfil do vendedor onde se pode conferir os produtos já anunciado por ele e caso queira, alterar os dados de sua conta ou sair de sua conta.

<span id="page-17-1"></span>

| <b>VestEasy</b>                         |                                                                        | Pagina Inicial                                        | <b>Anunciar Produto</b><br><b>Ver Produtos</b>                      | $\hat{\mathbf{z}}$ |
|-----------------------------------------|------------------------------------------------------------------------|-------------------------------------------------------|---------------------------------------------------------------------|--------------------|
| Produtos:                               |                                                                        | escolha um estado v                                   | v Selecionar Tipo do Produto<br>Filtrar<br>$\overline{\phantom{a}}$ |                    |
| Calça Cargo<br>R\$ 210,00<br>Visualizar | $\mathbf{B}$<br><b>CHRASHER</b><br>Moletom<br>R\$ 320,00<br>Visualizar | E<br><b>Calça Moletom</b><br>R\$ 110,00<br>Visualizar | <b>Carpenter Jeans</b><br>R\$ 180,00<br>Visualizar                  |                    |
|                                         |                                                                        |                                                       |                                                                     |                    |

Figura 17 – Tela dos produtos

Fonte: elaborado pelos autores, 2022.

Tela onde se pode conferir todos os produtos disponíveis no site, e se for necessário, tem a opção de filtrar os produtos por estado, cidade e categoria.

<span id="page-18-0"></span>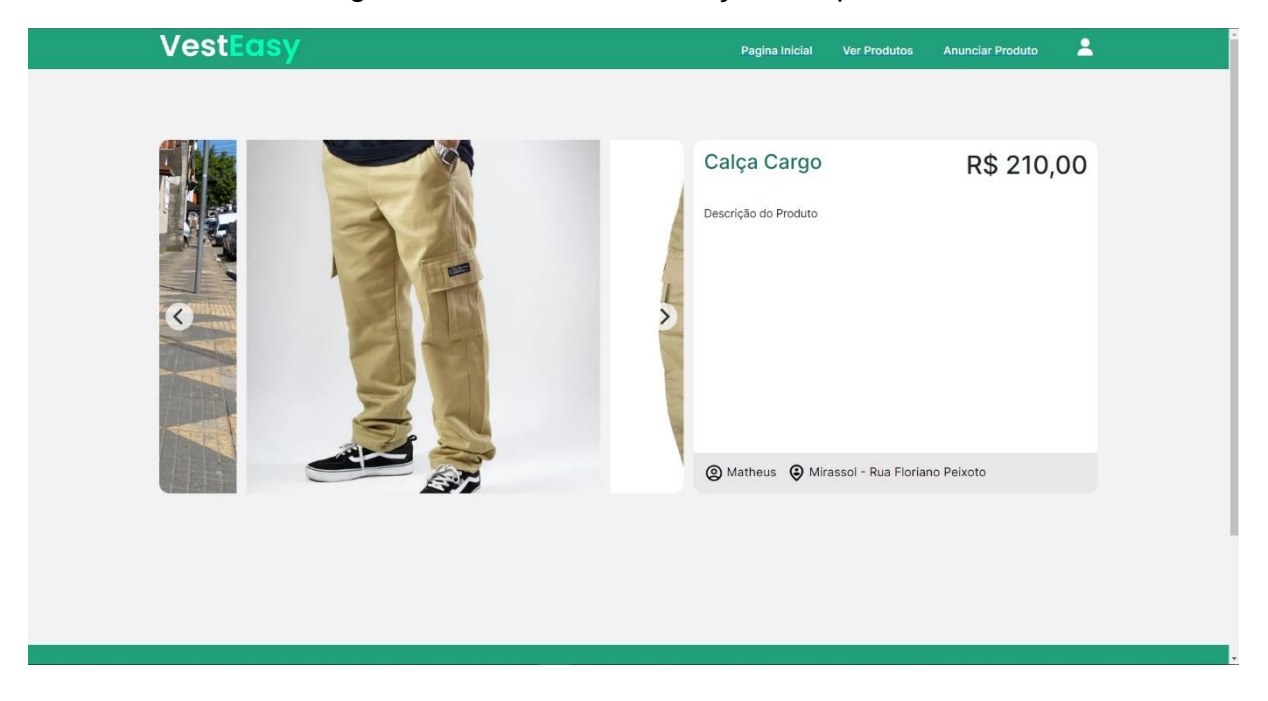

Figura 18 – Tela de informações do produto

Fonte: elaborado pelos autores, 2022.

Tela onde mostra as informações do produto em específica selecionado, como o nome, o preço, uma descrição do produto, imagens dele, nome do vendedor e a localização de onde o produto está sendo vendido.

<span id="page-19-0"></span>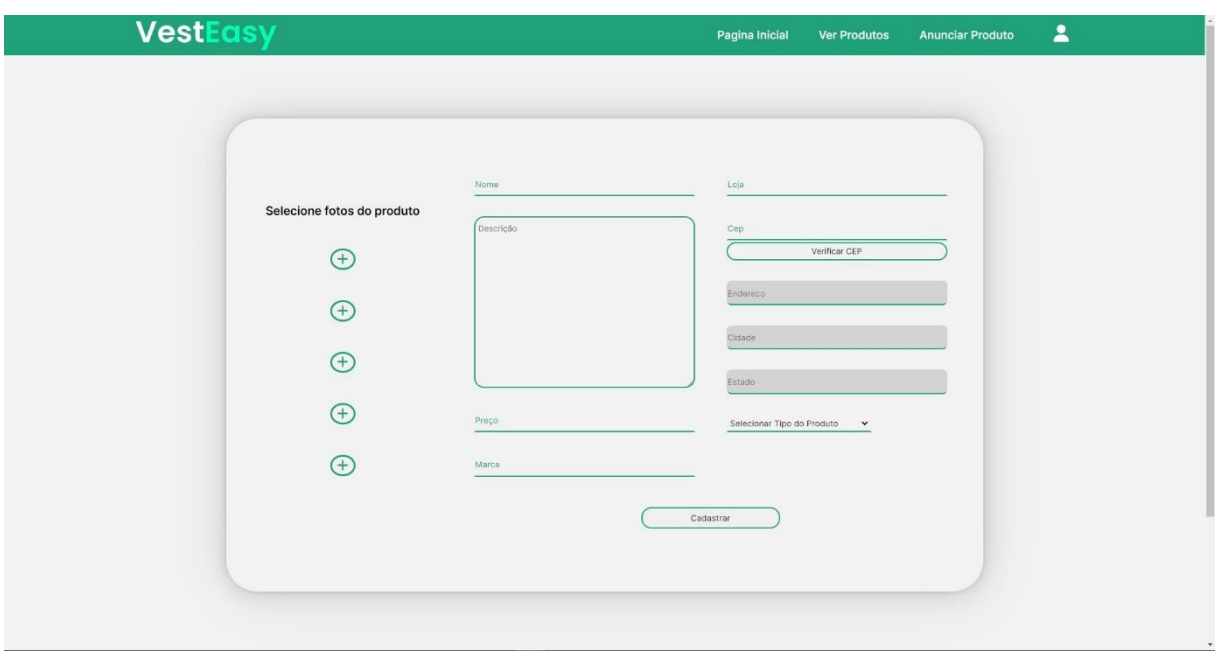

Figura 19 - Tela anunciar o produto

Fonte: elaborado pelos autores, 2022.

Tela onde o vendedor insere as informações necessárias para fazer o anuncio de seu produto.

<span id="page-19-1"></span>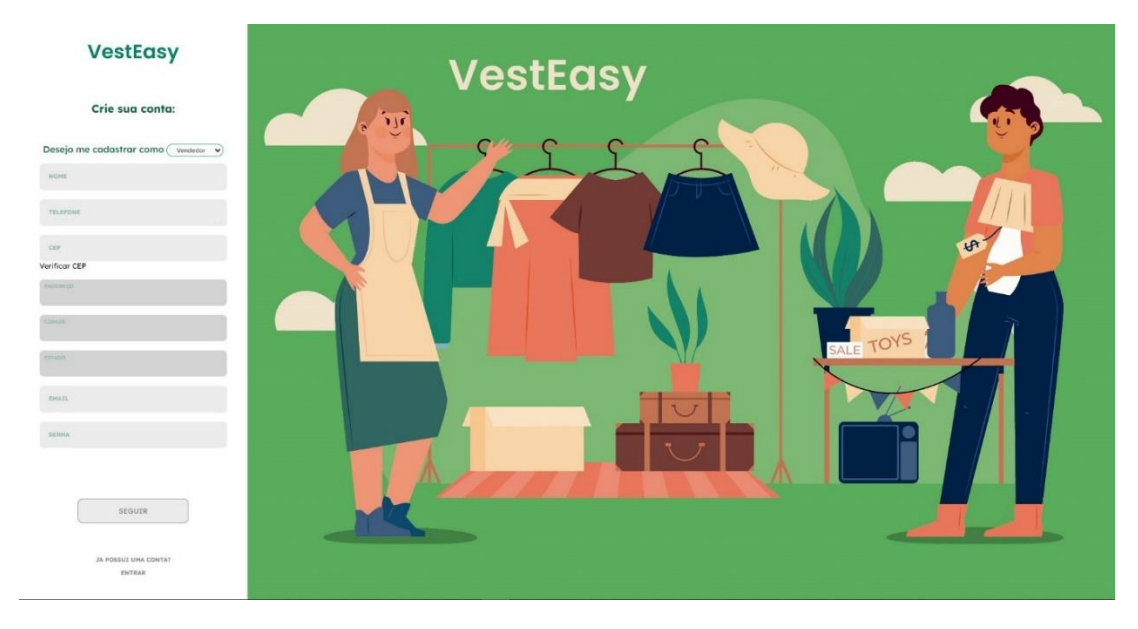

Figura 20 – Tela de cadastro de usuário

Fonte: elaborado pelos autores, 2022.

Tela de cadastro do usuário com os campos necessário para ser efetuado o cadastro dentro do site.

<span id="page-20-0"></span>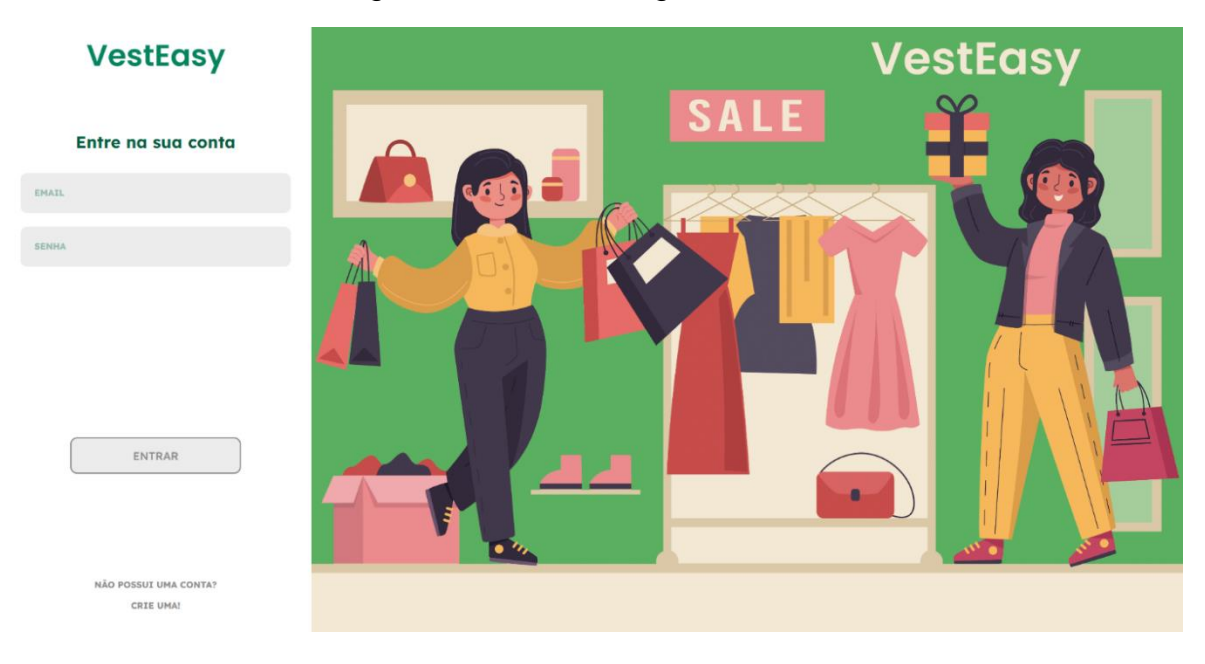

Figura 21 – Tela de login de usuário

Fonte: elaborado pelos autores, 2022.

Tela de login onde o usuário insere seu *e-mail* e senha cadastrados para, assim então, poder navegar pelo site.

# <span id="page-20-1"></span>**4. CONCLUSÃO**

Com todos os conhecimentos que adquirimos ao longo do curso, nos propusemos a apresentar uma resolução simples para dificuldades que encontramos. Nos esforçamos para que essa resolução apresentada tenha cumprido seu papel, e esperamos não ter somente concluído nossa proposta inicial, mas também ter a chance de que em um futuro próximo possamos agregar em um mercado tão forte e influente que consumimos todos os dias.

#### <span id="page-21-0"></span>**5. REFERENCIAS**

BAIXAR Logotipo completo do Visual Studio Code PNG transparente. Stick PNG, 2022. Disponível em: <https://www.stickpng.com/pt-br/img/icones-logosemojis/empresas-tecnicas/logotipo-completo-do-visual-studio-code>. Acessado em: 05 de dezembro de 2022.

CAITANO, Rafael. Landing Page: o que é e o que não pode faltar? Exemplos. Eixo Digital. Disponível em: <https://eixo.digital/o-que-e-e-para-que-serve-uma-landingpage/>. Acesso em: 01 de abril de 2022.

CRUZ, Talita. Tudo sobre photoshop! Como surgiu, funcionalidades e onde baixar, 2019. Vivadecora. Disponível em:< https://www.vivadecora.com.br/pro/photoshop/>. Acessado em: 29 de abril de 2022.

Eduardo. O que é HTML. DevMedia, 2012. Disponível em:< https://www.devmedia.com.br/o-que-e-o-html5/25820>. Acessado em: 29 de abril de 2022.

FIGMA. L3 SOFTWARE. Disponível em: <https://l3software.com.br/figma/>. Acessado em: 18 de novembro de 2022.

HANASHIRO, Akira. VS Code – O que é e por que você deve usar. Treina na Web, 2021. Disponível em:<https://www.treinaweb.com.br/blog/vs-code-o-que-e-e-por-quevoce-deve-usar>. Acessado em: 29 de abril de 2022.

HEIDISQL é uma ferramenta leve de gerenciamento de banco de dados de código aberto construída em Delphi. Embarcadero, 2020. Disponível em:< https://blogs.embarcadero.com/pt/heidisql-is-a-lightweight-open-source-databasemanagement-tool-built-in-delphi/>. Acessado em: 29 de abril de 2022.

HIGA, Paulo. O que é xampp e para que serve. TechTudo, 2012. Disponível em: <https://www.techtudo.com.br/noticias/2012/02/o-que-e-xampp-e-para-queserve.ghtml>. Acessado em: 18 de novembro de 2022.

HTML5. Wikipédia, 2022. Disponível em: <https://pt.wikipedia.org/wiki/HTML5>. Acessado em: 05 de dezembro de 2022.

KUVIATKOSKI, Carol. Marketplace: O que é, exemplos e como criar um marketplace. Ideia no ar, 2021. Disponível em: <https://www.ideianoar.com.br/marketplace/>. Acesso em: 01 de abril de 2022.

LANDING Page: o que é, como criar e dicas para converter mais. Avio. Disponível em: <https://avio.com.br/blog/landing-page-o-que-e-como-criar-e-dicas-para-convertermais/>. Acesso em: 01 de abril de 2022.

MAGGI, Giuseppe. HeidiSQL: un client MySQL per web developers. DevApp, 2017. Disponível em: <https://www.devapp.it/wordpress/heidisql-un-client-mysql-per-webdevelopers/>. Acessado em: 05 de dezembro de 2022.

MODELOS de site: 35 tipos de sites explicados e com exemplos práticos. HighSales, 2021. Disponível em: <https://highsales.digital/blog/tipos-de-sites>. Acesso em: 01 de abril de 2022.

NETO, Antenor. Marketplace: o que é, como funciona e as principais vantagens para seu o negócio. Escola de E-commerce, 2022. Disponível em: <https://www.escoladeecommerce.com/artigos/o-que-e-marketplace/>. Acesso em: 01 de abril de 2022.

NOLETO, Cairo. Javascript: o que é, aplicação e como aprender a linguagem JS. Trybe. Disponível em: <https://blog.betrybe.com/javascript/>. Acessado em: 29 de abril de 2022.

O QUE é CSS? Conheça benefícios e como funciona. TOTVS, 2020. Disponível em:< https://www.totvs.com/blog/developers/o-que-e-css/>. Acessado em: 29 de abril de 2022.

O QUE é PHP? BrasilCloud, 2022. Disponível em: < https://brasilcloud.com.br/duvidas/o-que-e-php/ >. Acessado em: 18 de novembro de 2022.

PHOTOSHOP Logo. LOGOMARCAS.net, 2022. Disponível em: < https://logosmarcas.net/photoshop-logo/>. Acessado em: 05 de dezembro de 2022.

PONTE, Atos. Desenvolvimento Web: Apresentamos o XAMPP. Esolute Brasil, 2016. Disponível em: <https://esolutebrasil.com.br/blog/desenvolvimento-webapresentamos-o-xampp/>. Acessado em: 05 de dezembro de 2022.

RUDLOFF. Ficheiro: CSS3 logo and wordmark.svg. Wikipédia, 2016. Disponível em: <https://pt.m.wikipedia.org/wiki/Ficheiro:CSS3\_logo\_and\_wordmark.svg>. Acessado em: 05 de dezembro de 2022.

SILVEIRA, Paulo. O que é SQL. Alura, 2019. Disponível em:< https://www.alura.com.br/artigos/o-que-e-sql>. Acessado em: 29 de abril de 2022.

VIEIRA, Danielle. Figma: descubra o passo a passo para usar esta ferramenta. HostGator, 2021. Disponível em:< https://www.hostgator.com.br/blog/figma-descubrao-passo-a-passo-para-usar-esta-ferramenta/>. Acessado em: 29 de abril de 2022.

# <span id="page-24-0"></span>**6. APÊNDICE**

CREATE DATABASE bd\_VestEasy

```
CREATE TABLE tipo_produto (
id_tipo INT NOT NULL AUTO_INCREMENT PRIMARY KEY,
tipo VARCHAR(20) NOT NULL
```
);

INSERT INTO tipo\_produto(tipo) VALUES("camiseta"); INSERT INTO tipo\_produto(tipo) VALUES("calça"); INSERT INTO tipo\_produto(tipo) VALUES("jaqueta"); INSERT INTO tipo\_produto(tipo) VALUES("moletom"); INSERT INTO tipo\_produto(tipo) VALUES("camisa");

CREATE TABLE tipo\_usuario ( id INT AUTO\_INCREMENT PRIMARY KEY, tipo VARCHAR(10) NOT NULL

);

INSERT INTO tipo\_usuario(tipo) VALUES("Cliente"); INSERT INTO tipo\_usuario(tipo) VALUES("Vendedor");

CREATE TABLE produto (

id INT AUTO INCREMENT PRIMARY KEY, cod\_vendedor INT, imagem1 VARCHAR(255) NOT NULL, imagem2 VARCHAR(255) NOT NULL, imagem3 VARCHAR(255) NOT NULL, imagem4 VARCHAR(255), imagem5 VARCHAR(255), nome VARCHAR(255) NOT NULL, descricao VARCHAR(255) NOT NULL,

preco VARCHAR(10) NOT NULL,

marca VARCHAR(30),

loja VARCHAR(50) NOT NULL,

endereco VARCHAR(50) NOT NULL,

cidade VARCHAR(60) NOT NULL,

estado VARCHAR(2) NOT NULL,

cod\_tipo INT,

CONSTRAINT fk\_tipo FOREIGN KEY(cod\_tipo) REFERENCES tipo\_produto(id\_tipo),

CONSTRAINT fk\_vendedor FOREIGN KEY(cod\_vendedor) REFERENCES usuario(id)

);

CREATE TABLE usuario (

id INT AUTO\_INCREMENT PRIMARY KEY, nomeUsuario VARCHAR(45) NOT NULL,

email VARCHAR(60) NOT NULL,

senha VARCHAR(15) NOT NULL,

telefone VARCHAR(15) NOT NULL,

endereco VARCHAR(60) NOT NULL,

cidade VARCHAR(30) NOT NULL,

estado VARCHAR(2) NOT NULL,

cod\_tipo INT,

CONSTRAINT fk\_usuario FOREIGN KEY(cod\_tipo) REFERENCES tipo\_usuario(id)

);